## EECS 3618 ROS Tutorial EECS 367 & ROB 320 Lab ROS Tutorial

Michigan EECS 367 Introduction to Autonomous Robotics | ROB 320 Robot Operating Systems

# Why is robotics so hard?

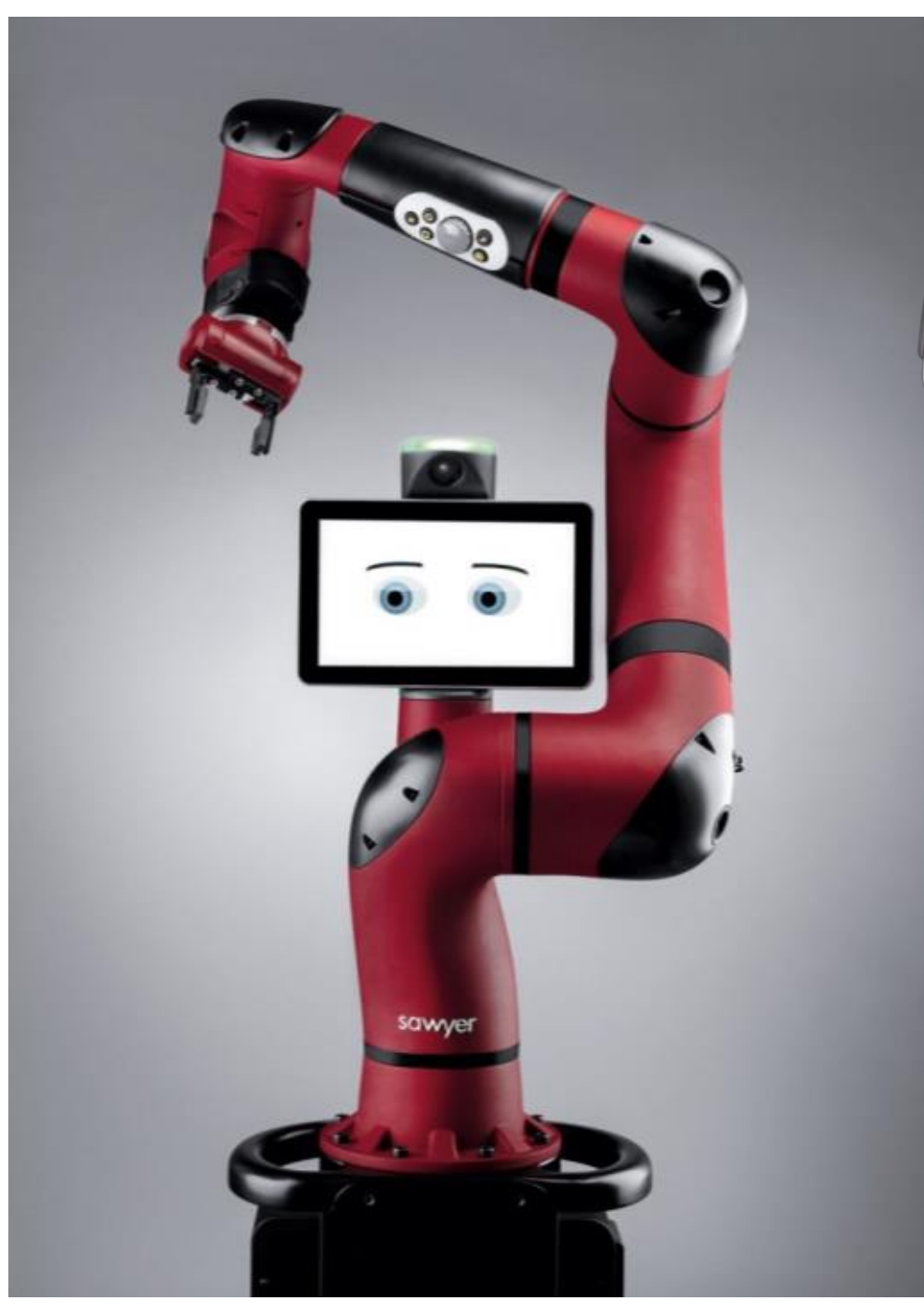

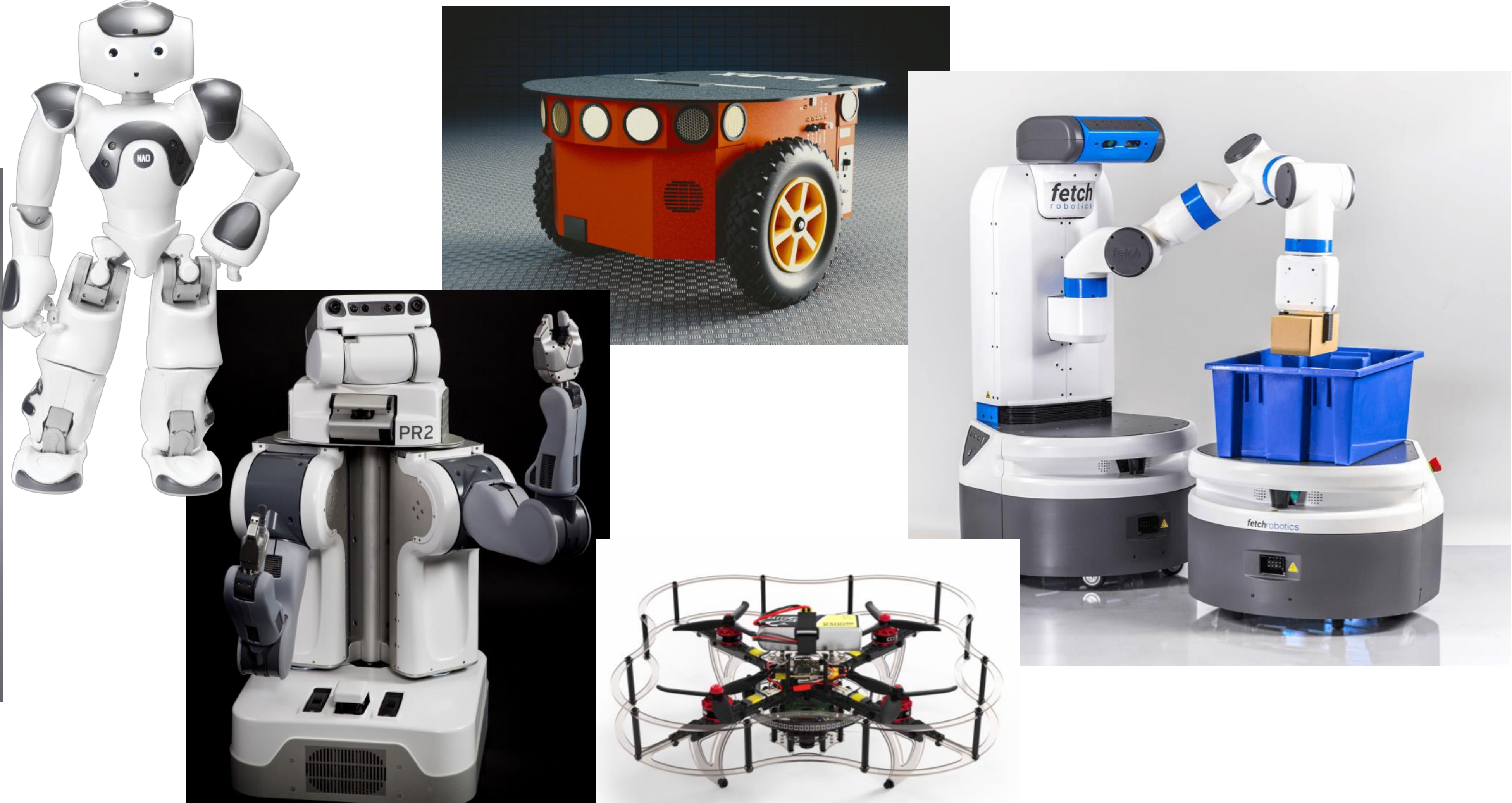

## What is ROS?

"The **Robot Operating System** (ROS) is a flexible framework for writing robot software. It is a collection of tools, libraries, and conventions that aim to simplify the task of creating complex and robust robot behavior across a wide variety of robotic platforms." – ros.org/about-ros

ROS is a software ecosystem that gives you access to a lot of great tools and libraries if you play by its rules. - me

## Middleware

### Core ROS feature is its message passing interface and related tools

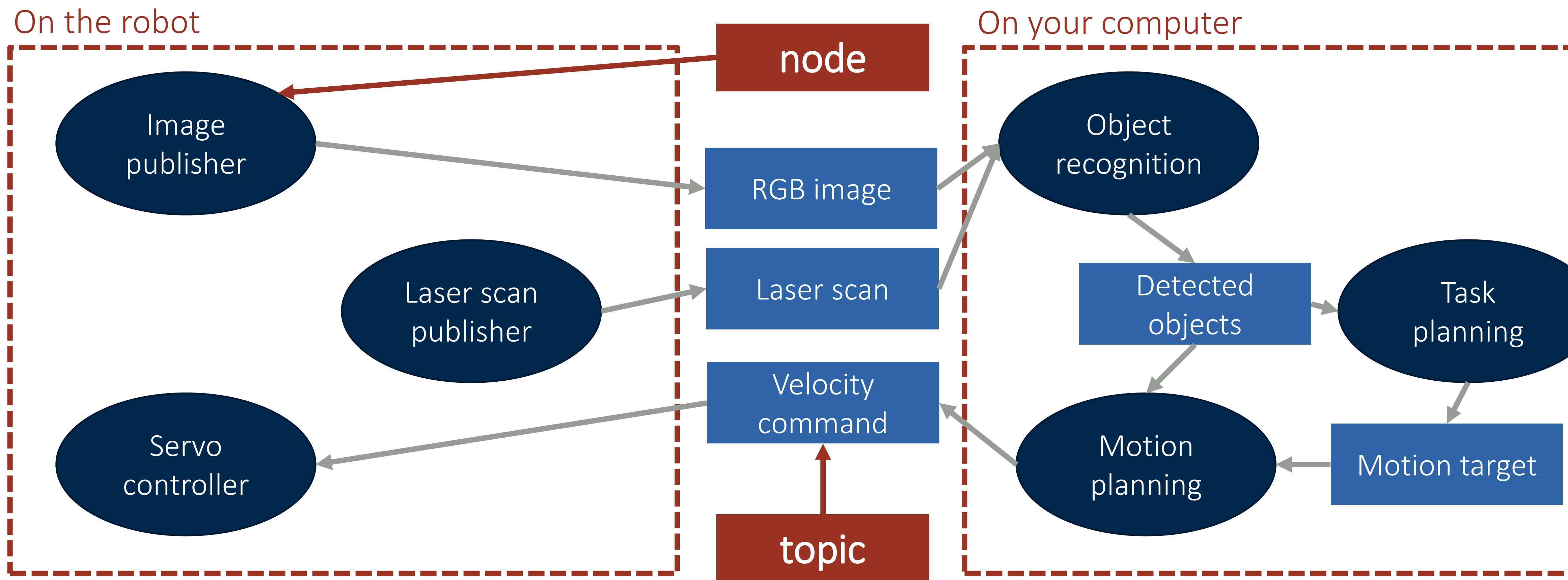

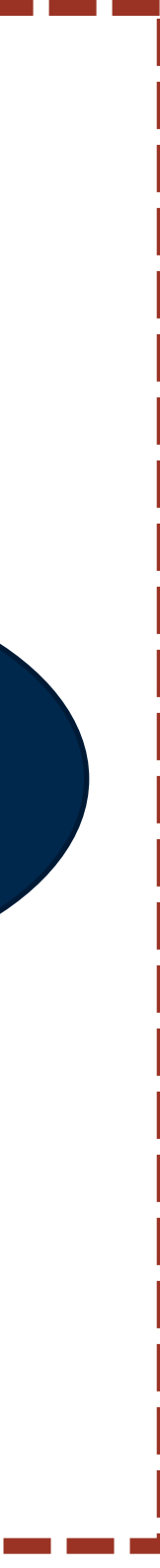

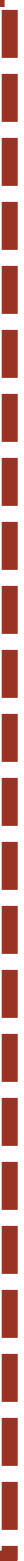

# Tools, Libraries, Conventions

Software and package management tools (roslaunch, rosdep, catkin) Robotics tools (Gazebo, RViz, Movelt!)

### Tools

### Libraries

ROS libraries (roscpp) Utilities (tf2)

### Conventions

Standard message types (std\_msgs, geometry\_msgs) Robot description standard (URDF)

# Today: ROS Basics

- 1. Working with ROS nodes, topics, and messages
- 2. How to write and build your own ROS node
- 3. Publishers and subscribers
- 4. Demo of simple publisher/subscriber nodes
- 5. ROS tools to look into

## Today: ROS Basics

- 1. Working with ROS nodes, topics, and messages
- 2. How to write and build your own ROS node
- 3. Publishers and subscribers
- 4. Demo of simple publisher/subscriber nodes
- 5. ROS tools to look into

# Installing ROS

To work with the Fetch, install ROS Melodic

For best results, use Ubuntu 18.04 Save yourself a lot of frustration! Installation tutorials on wiki.ros.org Install relevant Fetch packages ros-melodic-fetch-ros ros-melodic-fetch-gazebo

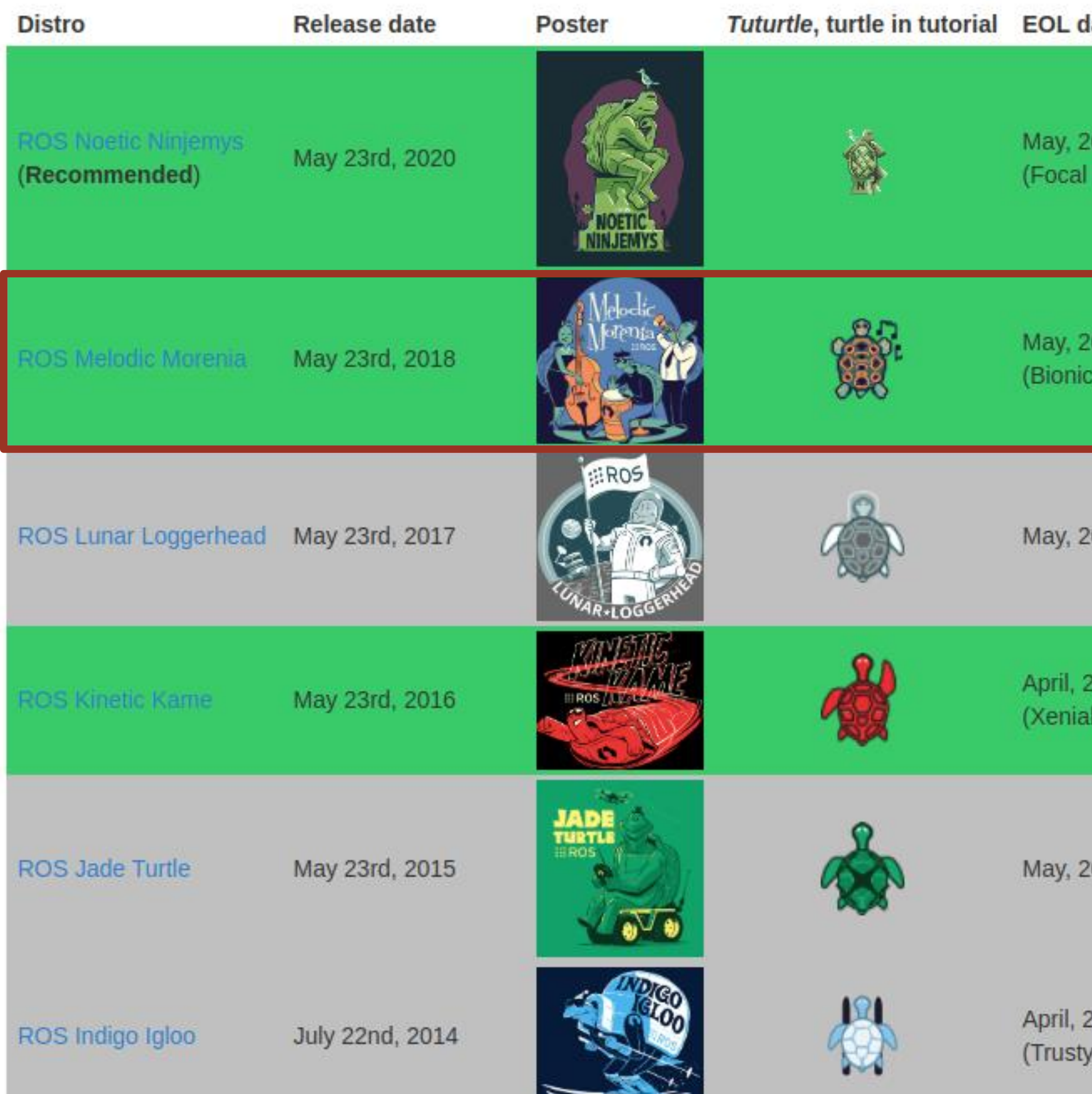

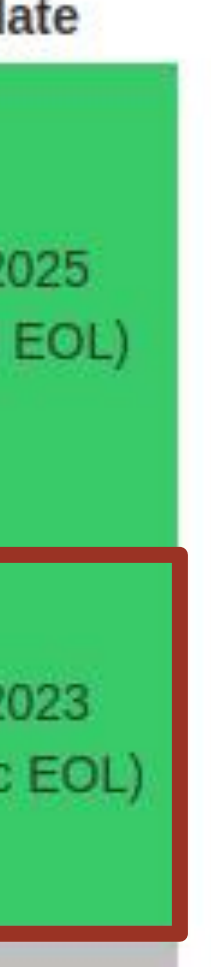

### 019

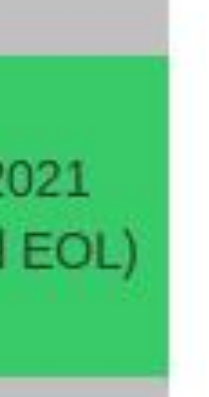

### :017

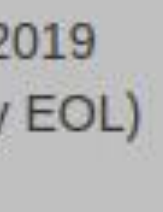

## ROS Nodes

### A ROS node is essentially a running instance of an executable from a ROS

- package
	- To see running nodes: \$ rosnode list
- ROS nodes use ROS client library to communicate with other nodes
	- In C++: roscpp
	- In Python: rospy
- ROS nodes can...
	- Publish a ROS topic, subscribe to a ROS topic Provide a ROS service, use a ROS service

# ROS Topics and Messages

A ROS topic is a data channel through which only one type of data can be

- sent
	- Data is contained in messages
	- Each topic has a singe associated message type
- A publisher node sends messages on a topic; a subscriber node receives them
- Some useful commands for working with topics and messages include: List current topics: \$ rostopic list Display messages on a topic: \$ rostopic echo /topic\_name Display message type structure: \$ rosmsg show msg\_pkg/msg\_name See publisher/subscriber graph: \$ rosrun rqt\_graph rqt\_graph

# Today: ROS Basics

- 1. Working with ROS nodes, topics, and messages
- 2. How to write and build your own ROS node
- 3. Publishers and subscribers
- 4. Demo of simple publisher/subscriber nodes
- 5. ROS tools to look into

# ROS Build System

- To easily write ROS nodes and compile them against the necessary dependencies, use catkin
	- Build system for ROS
	- Extension of cmake, works similarly
- A catkin package must have package.xml and CMakeLists.txt and be located in its own folder within a catkin workspace
- interface...
	- Create a catkin workspace in current folder: \$ catkin init Build all packages in your workspace: \$ catkin build

Recommended: Install catkin\_tools package for improved command-line

# Development Environment Setup

- \$ source /opt/ros/melodic/setup.bash Can put this line in your .bashrc or similar if frequently developing ROS packages
- \$ mkdir »p ~/catkin\_ws/src All packages need to be located in src subdirectory within workspace
- \$ cd ~/catkin\_ws
- \$ catkin init
- \$ catkin build Builds all packages in workspace by default
- \$ source ~/catkin\_ws/devel/setup.bash Can put this line in your .bashrc or similar if frequently using packages from this workspace

\* Assumes you have already installed ROS

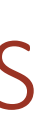

# Creating A Package

\$ cd ~/catkin\_ws/src

- \$ catkin create pkg autorob\_tutorial Should now have autorob\_tutorial directory with CMakeLists.txt and package.xml files
- \$ cd ~/autorob\_tutorial
- \$ mkdir scripts
- \$ cd scripts We will write example node in Python, so our code goes in the scripts subdirectory

Must create package within src subdirectory

## Demo Code

### P emgoeddel / autorob\_tutorial

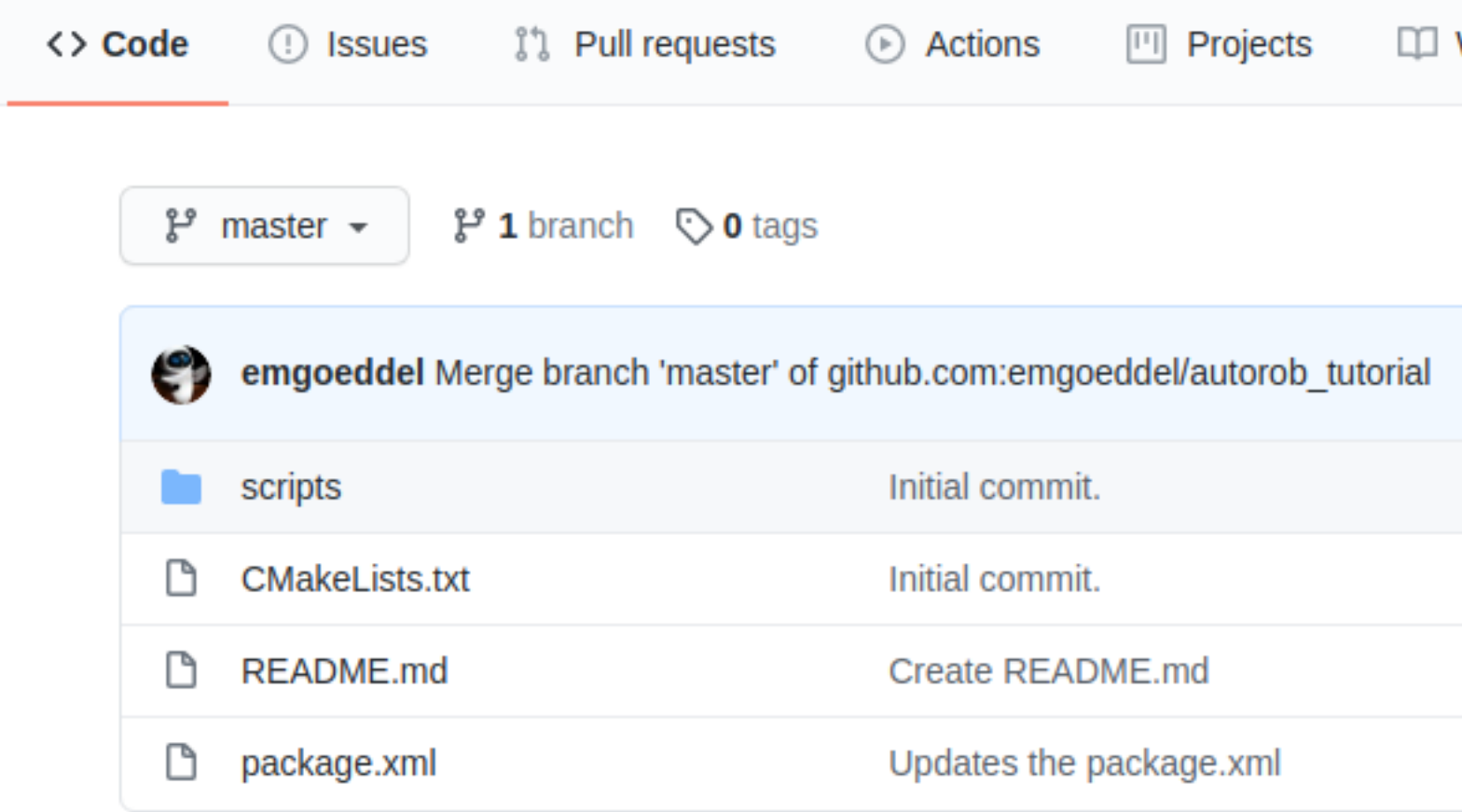

### **README.md**

### autorob\_tutorial

This repo is for the AutoRob course ROS tutorial. It provides three basic ROS nodes:

- 1. simple\_subscriber demonstrates how to subscribe to a topic
- 2. simple\_publisher demonstrates how to pubish to a topic
- 3. fetch\_controller puts the two together to move the fetch around

### https://github.com/emgoeddel/autorob\_tutorial

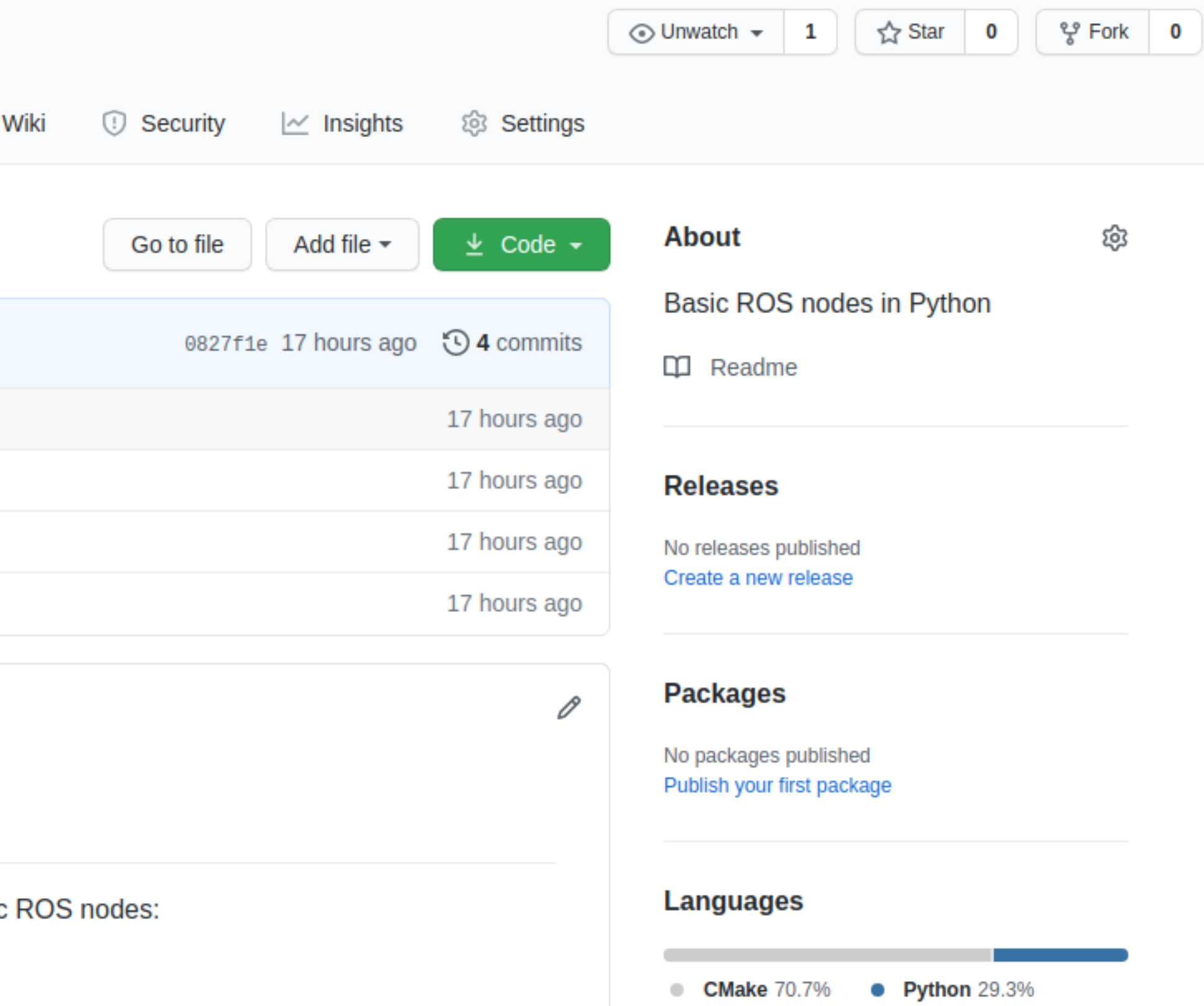

# Python Nodes

### CMakeLists.txt

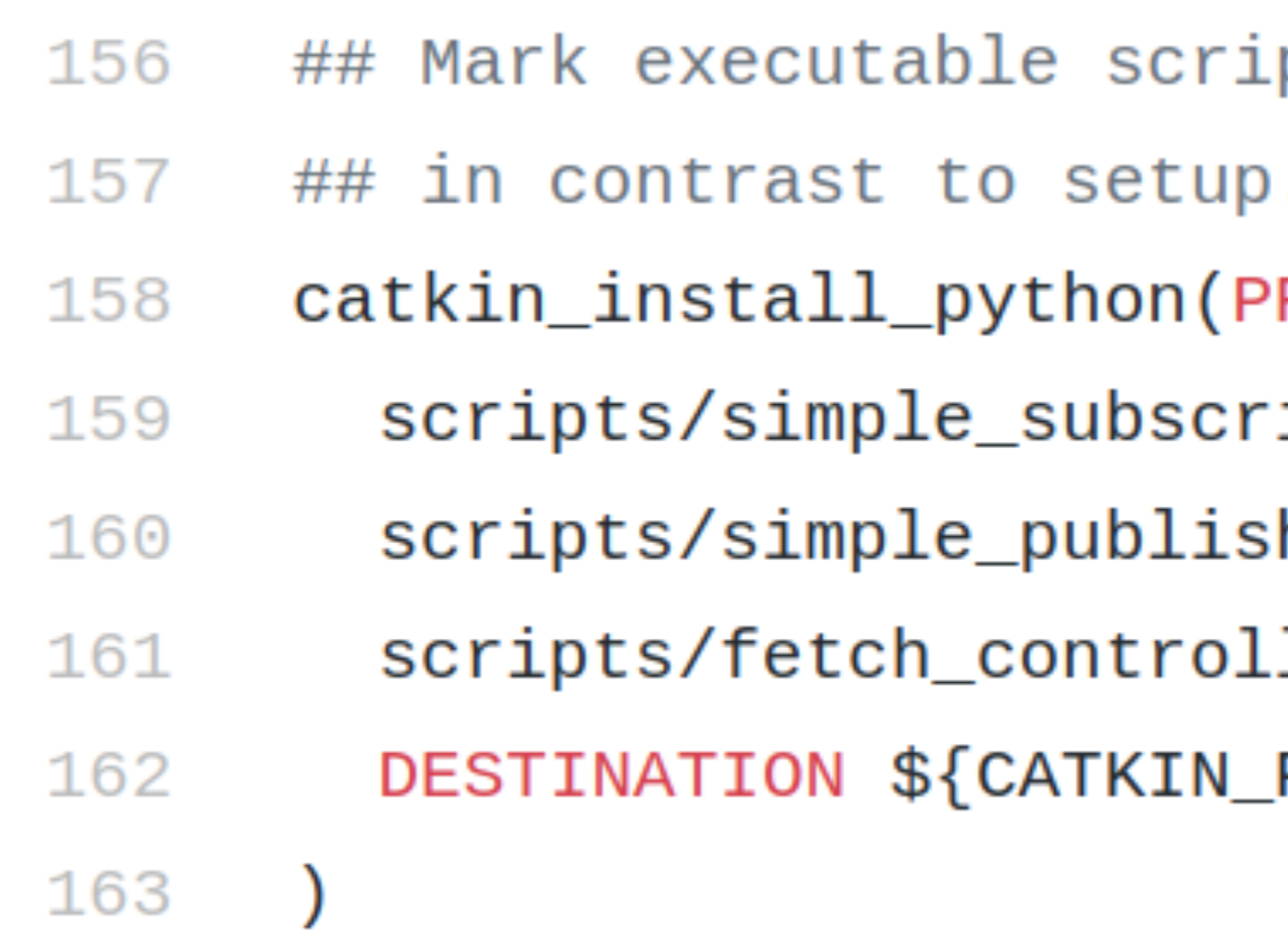

pts (Python etc.) for installation .py, you can choose the destination **ROGRAMS** iber.py her.py ler.py PACKAGE\_BIN\_DESTINATION}

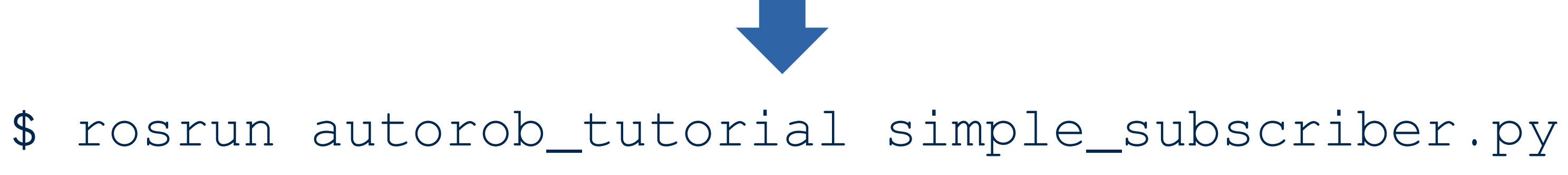

# Today: ROS Basics

- 1. Working with ROS nodes, topics, and messages
- 2. How to write and build your own ROS node
- 3. Publishers and subscribers
- 4. Demo of simple publisher/subscriber nodes
- 5. ROS tools to look into

# Publish / Subscribe

- A publisher sends messages on a topic Does some processing and publishes messages as output
- A subscriber receives messages from a topic Takes the messages as input for processing Requires a designated callback function to respond to messages
- If a response or action is required, use a service instead

## Simple Subscriber

### simple\_subscriber.py

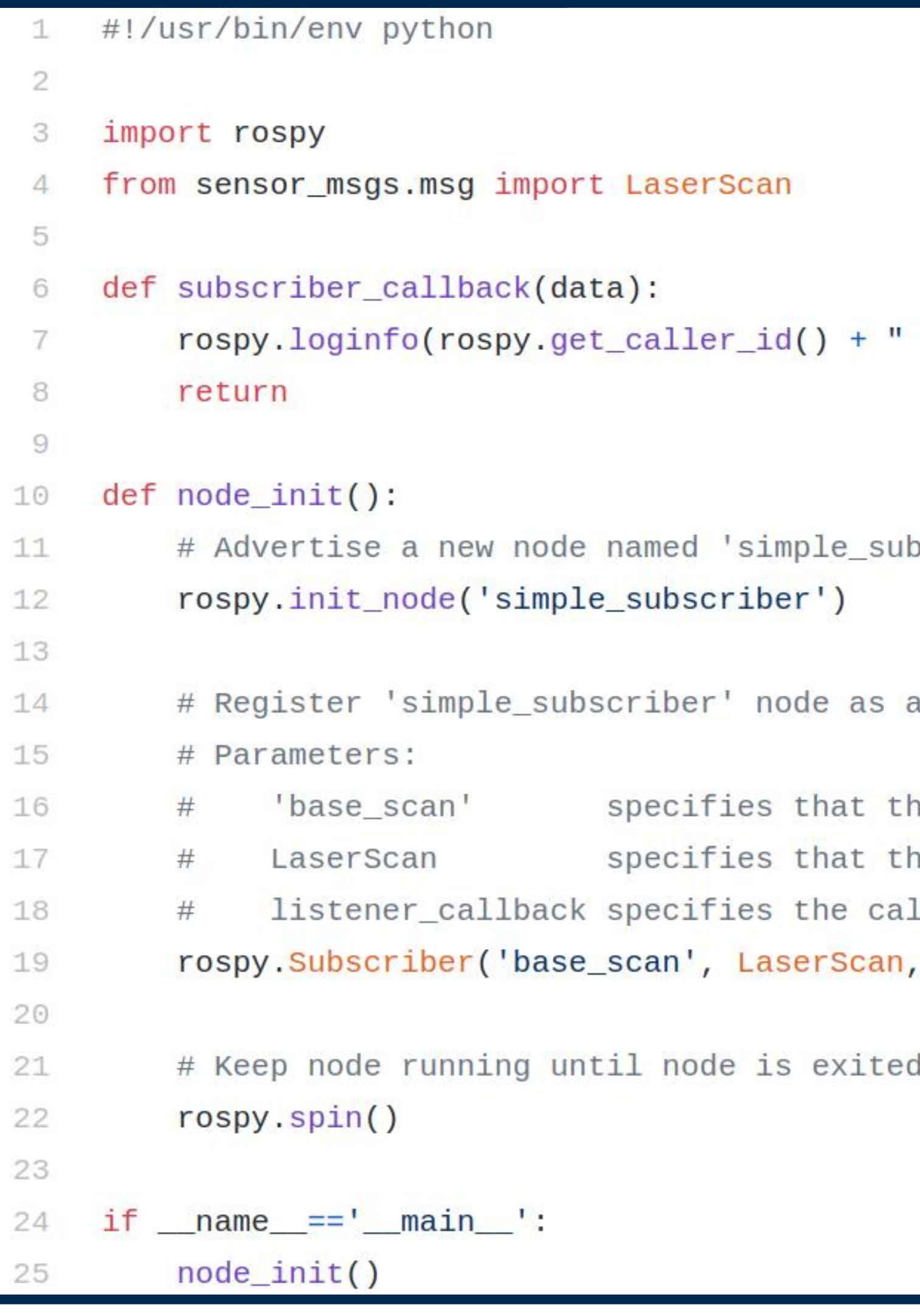

node received laser scan message!")

bscriber'

subscriber node

his node will subscribe to the 'base\_scan' topic he topic's message type is sensor\_msgs/LaserScan llback function used when a 'base\_scan' message is received subscriber\_callback)

## Simple Publisher

### simple\_publisher.py

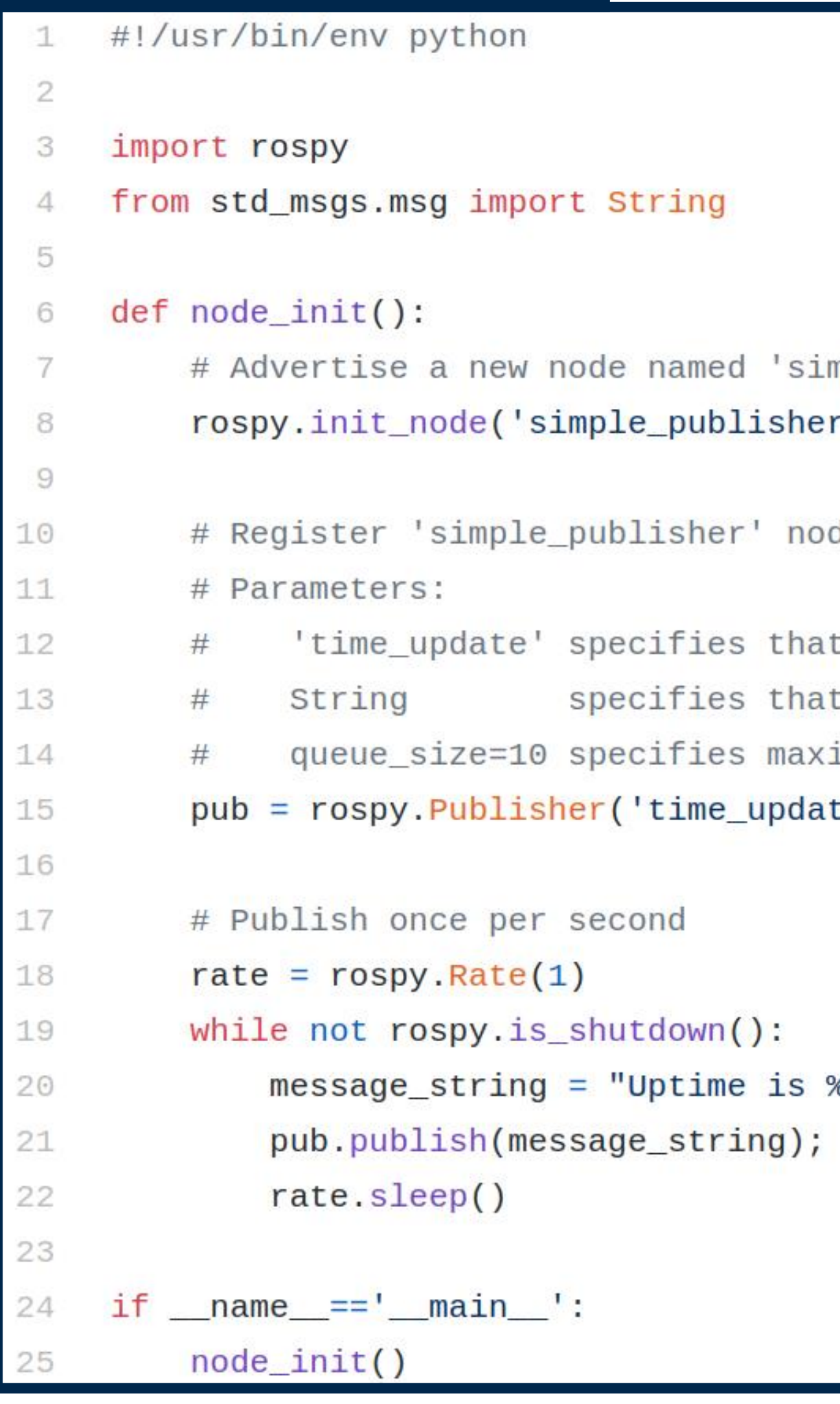

```
mple_publisher'
r')
```
de as a publisher node

t this node will publish to the 'time\_update' topic t the topic's message type is std\_msgs/String imum queue size before messages are dropped te', String, queue\_size=10)

```
%s" % rospy.get_time()
```
# Today: ROS Basics

- 1. Working with ROS nodes, topics, and messages
- 2. How to write and build your own ROS node
- 3. Publishers and subscribers
- 4. Demo of simple publisher/subscriber nodes
- 5. ROS tools to look into

## Gazebo Simulation

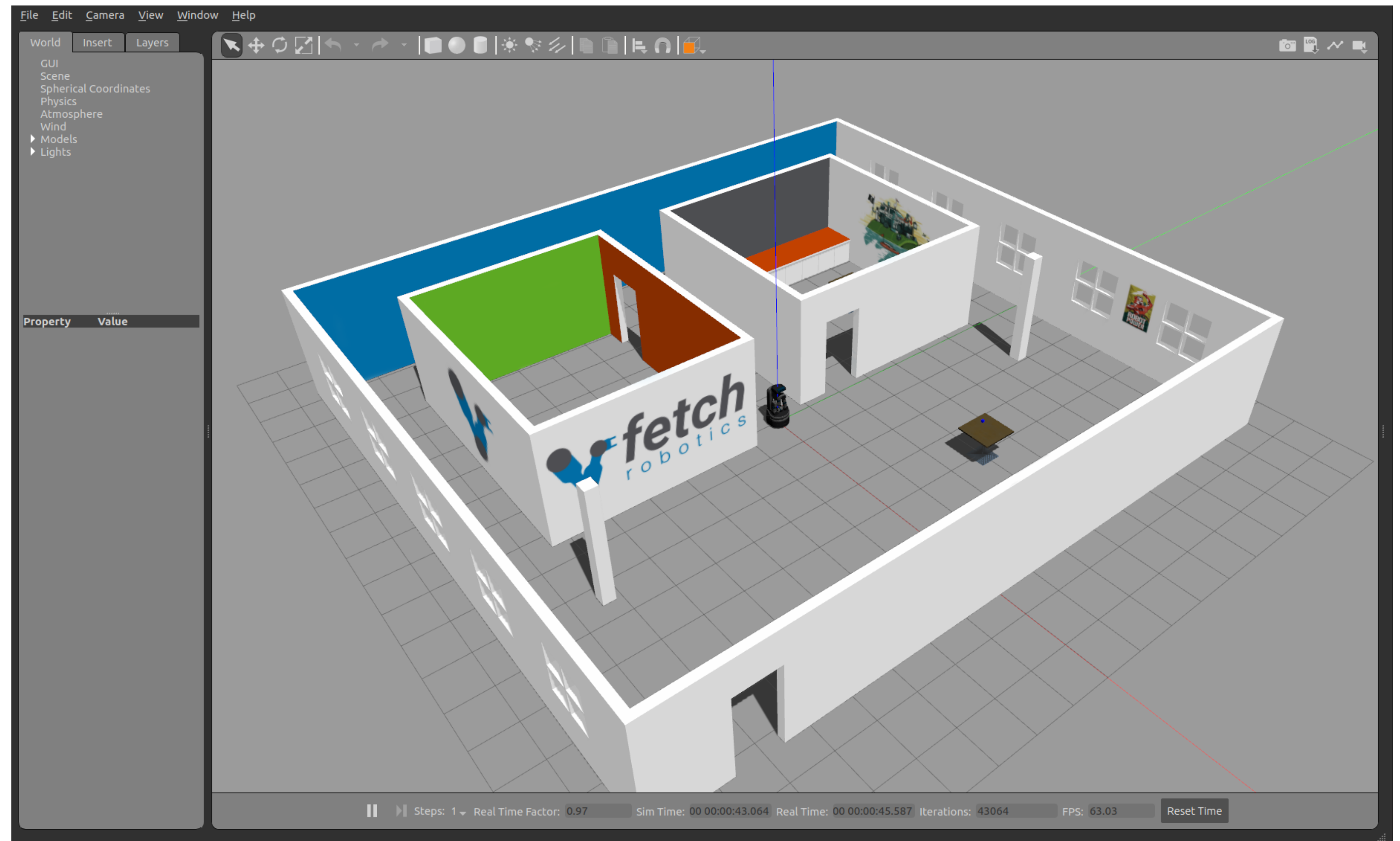

### \$ roslaunch fetch\_gazebo playground.launch

## RViz

### \$ rosrun rviz rviz

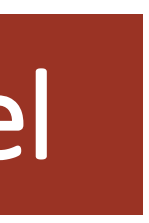

### robot model

point cloud

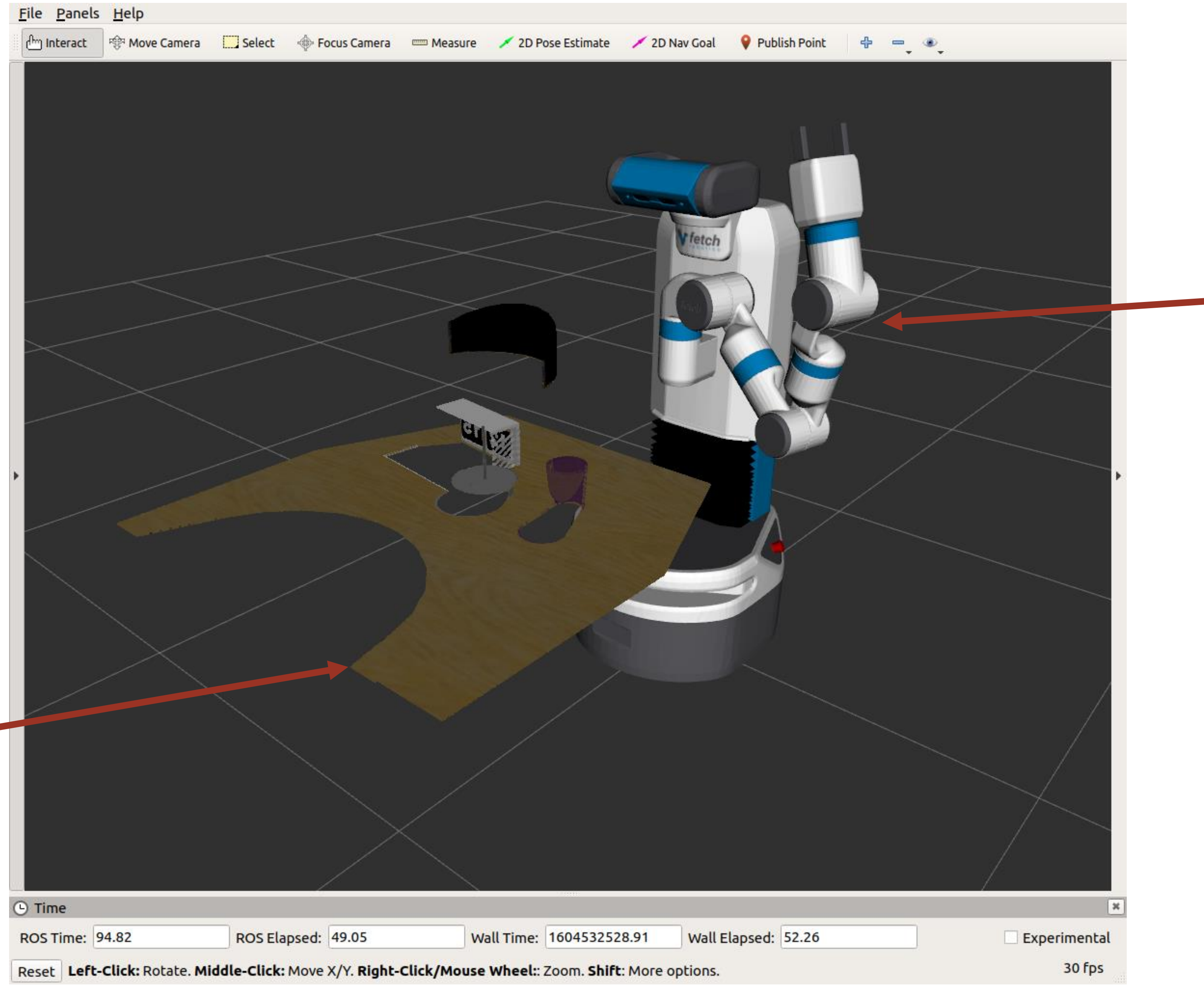

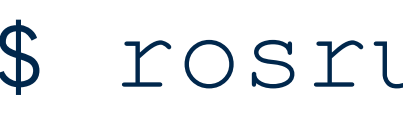

## Movelt!

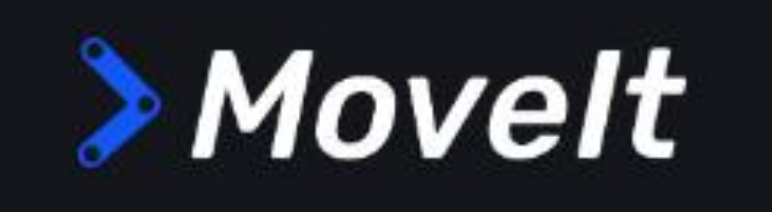

INSTALL -

Movelt 2.0 is out of beta! Announcement

### Moving robots into the future

Easy-to-use open source robotics manipulation platform for developing commercial applications, prototyping designs, and benchmarking algorithms.

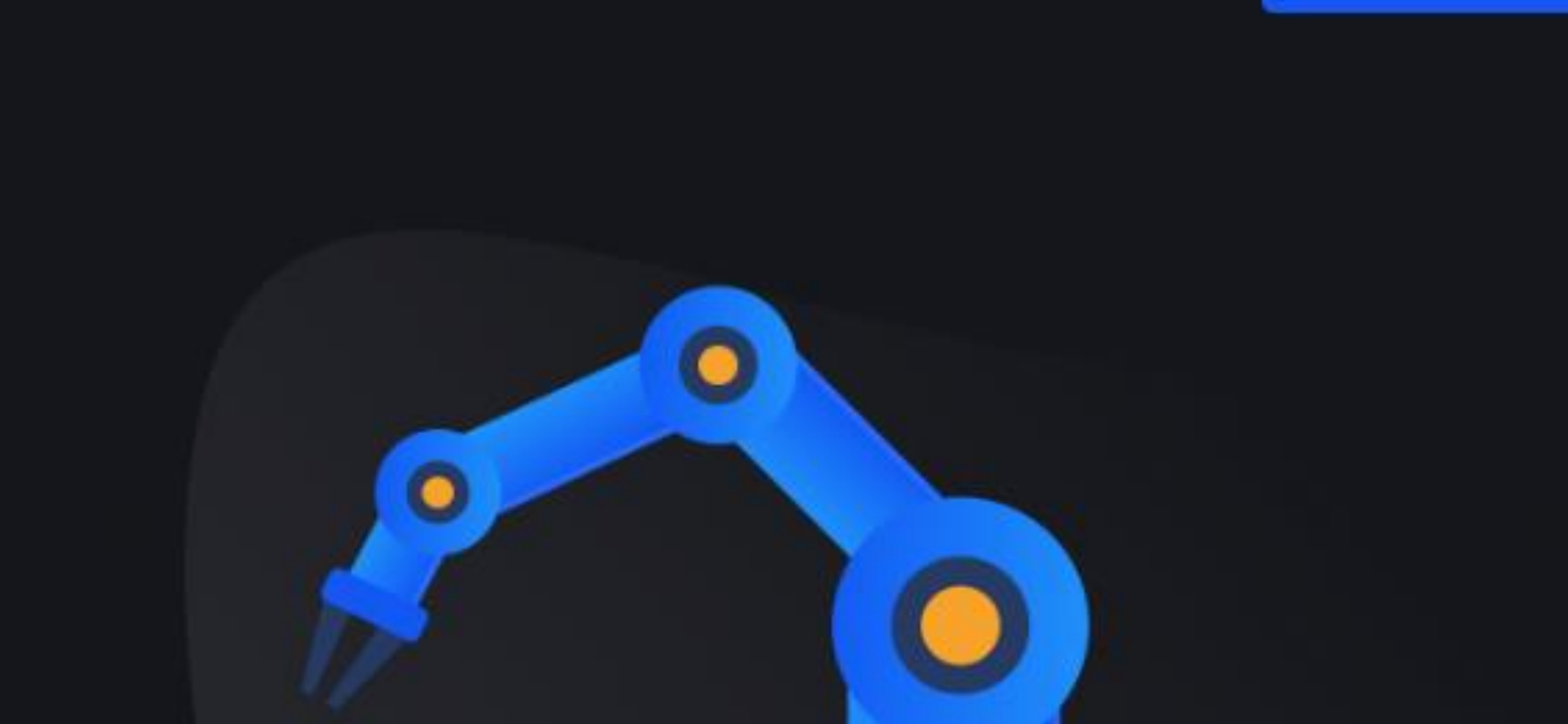

### DOCS -ABOUT -

BLOG CONTRIBUTE \*

**GET INVOLVED** 

## Robot Web Tools

**ROBOTWEBTOOLS** 

**WANT TO SEE ROBOT WEB TOOLS IN ACTION?** 

### **BRINGING ROBOTS TO YOUR FAVORITE BROWSER**

ROBOT WEB TOOLS ALLOWS WEB APPLICATIONS TO INTERFACE WITH A VARIETY OF ROBOTS RUNNING MIDDLEWARE LIKE THE POPULAR ROBOT OPERATING SYSTEM (ROS) USING THE LATEST IN HTML5 AND JAVASCRIPT.

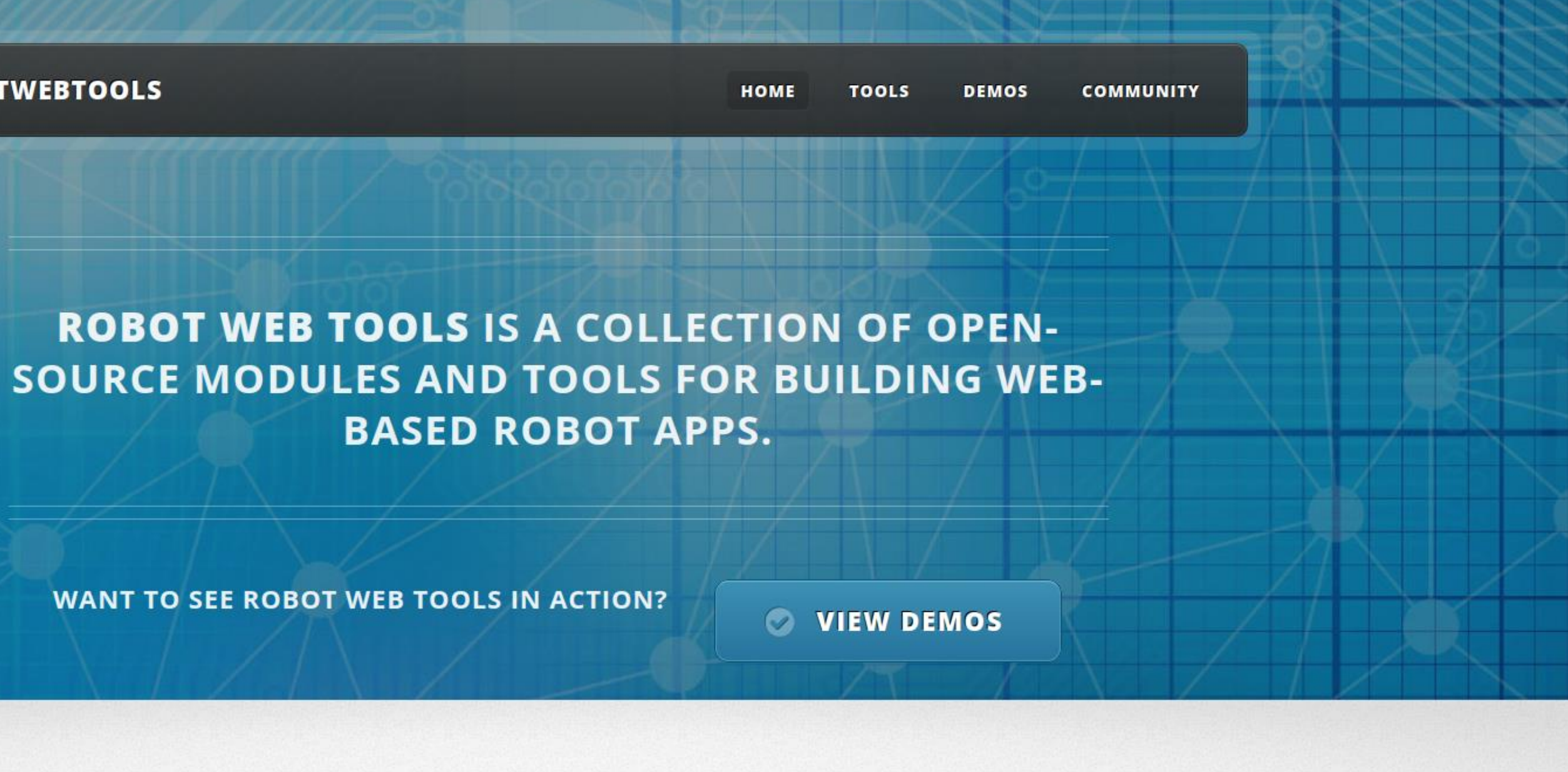

## How to Learn More

### **EXPOS.org**

About | Support | Discussion Forum | Service Status | Q&A answers.ros.org

### Documentation

### **ROSI Tutorials**

### **ROS Tutorials**

Non-Beginners: If you're already familiar enough with ROS fuerte or earlier versions and only want to explore the new build system introduced in groovy and used in hydro and later, called catkin, you can go through more in-depth catkin tutorial here. However, going over all basic Beginner Level tutorials is still recommended for all users to get exposed to new features.

If you are new to Linux: You may find it helpful to first do a quick tutorial on common command line tools for linux. A good one is  $\Theta$  here.

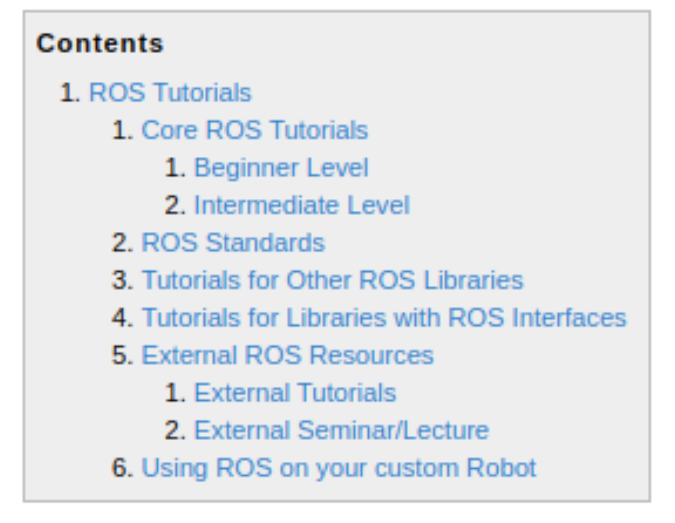

1. Core ROS Tutorials

Submit

Search:

**Download** 

### **Browse Software**

**News** 

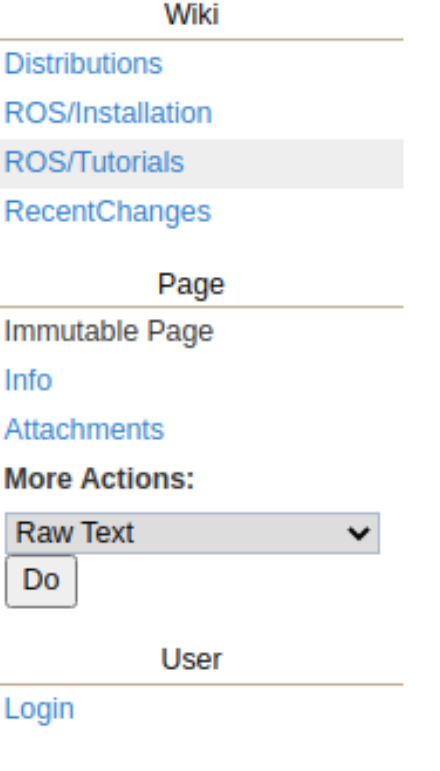

### wiki.ros.org/ROS/Tutorials